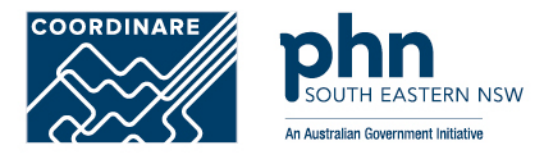

# **Managing Member Delegations in Organisation PRODA Account How to manage delegations step-by-step**

*Delegating attributes to certain members in Organisation PRODA Account allows the organisation to control member access.*

#### **Step 1** PRODA

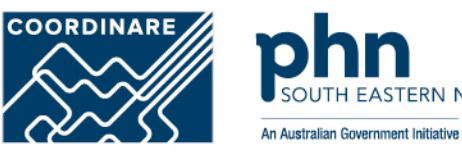

Organisations Logout

FRN NSW

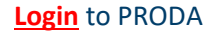

Enter **Authentication Code**

Then, select **Organisations**

#### Services Ameralia **Provider Digital Access Profile | Services**

**PRODA** 

#### **Privacy Notice**

Australian Government

By linking to any of the online services below, you agree that your personal and / or your organisation's information (including your organisations' personnel details) may be shared with the relevant department or agency to determine appropriate access to their online system.

#### My linked services

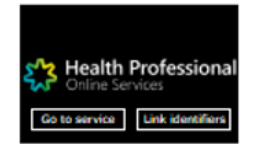

#### Available services

#### **Step 2** Organisation

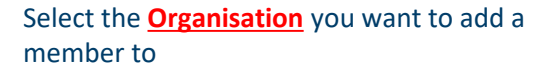

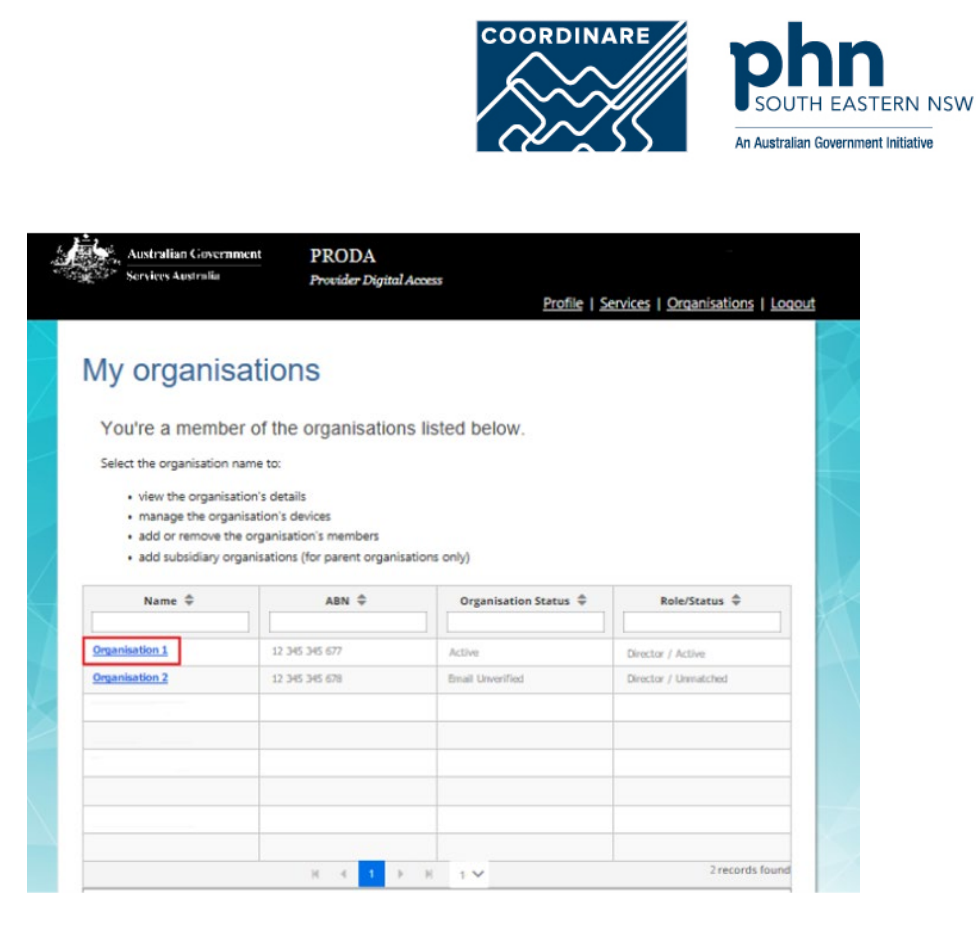

### **Step 3** Members

Select **Members** tab

Click on the **Member** you want to manage

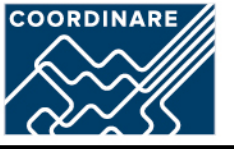

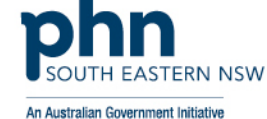

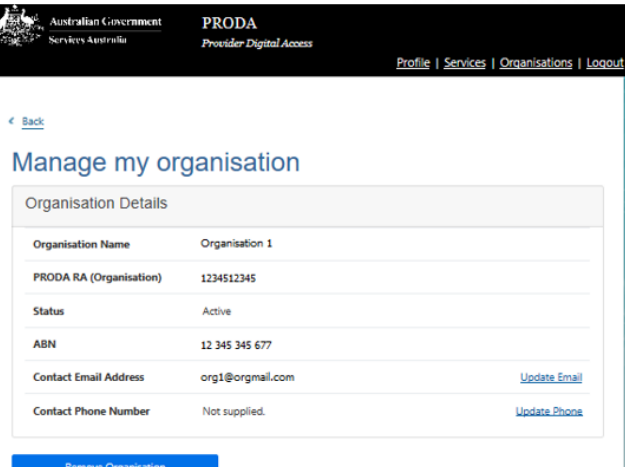

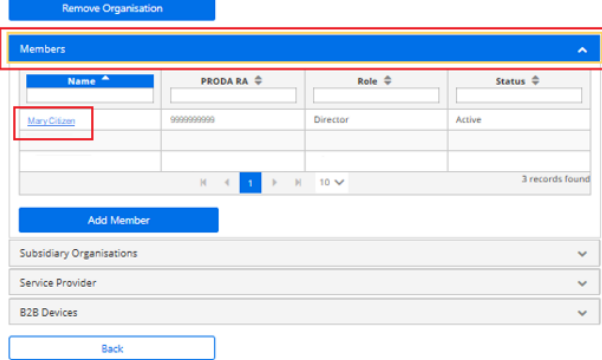

## **Step 4** Attribute Delegations

Select **Attribute Delegations**

Click **Delegate To This Member**

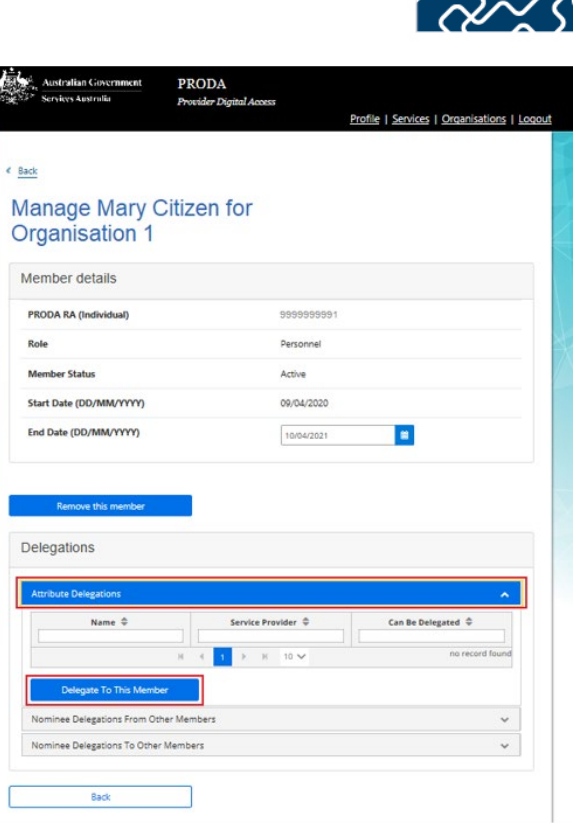

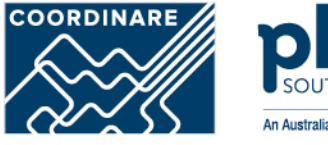

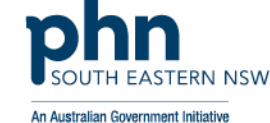

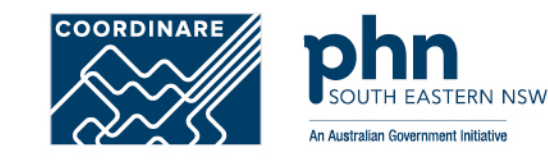

## **Step 4a** Understanding Management Attributes

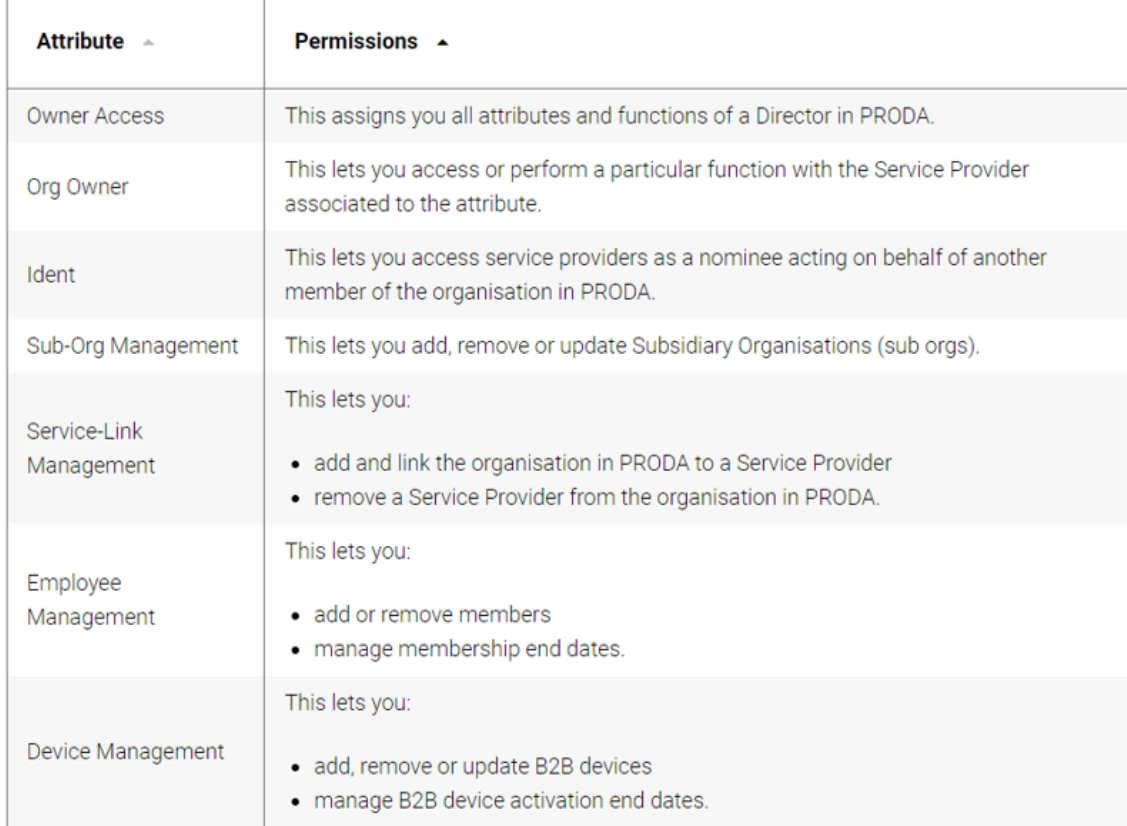

#### **Step 4b** Attribute Delegations

Select **Delegation** you want to attribute to the member

If you want them to be able to redelegate the attribute to other members, select **Delegable**

#### Enter **To Date**

•Maximum 12-month period •Recommend annual review and refresh of authorised members

Click **Delegate** button

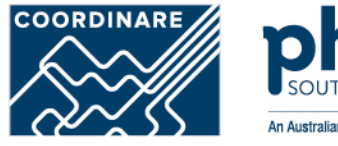

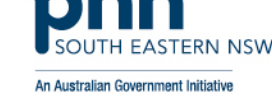

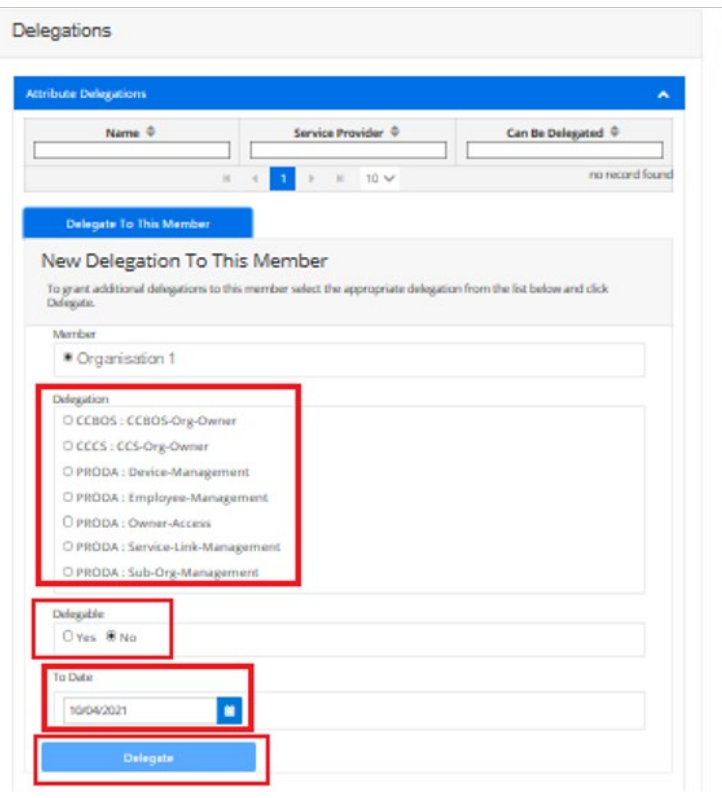

## **Step 5** Attribute Delegations

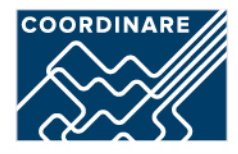

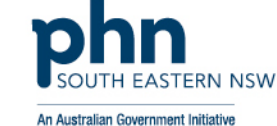

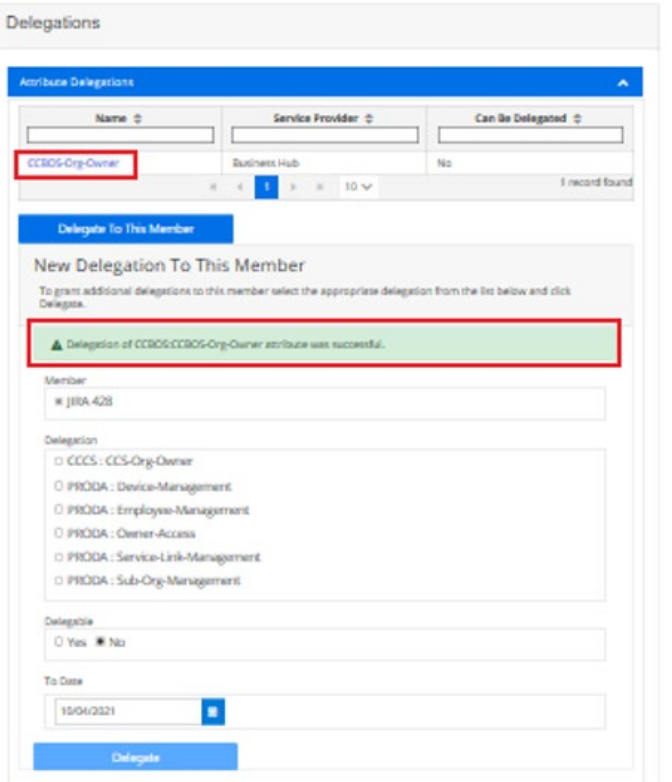

You've delegated an attribute to your member.

You'll see their **Name** and **Attribute** in **Attribute Delegations**

### **Step 6** Managing Attribute Delegations

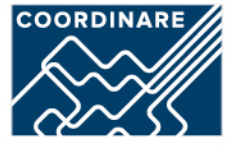

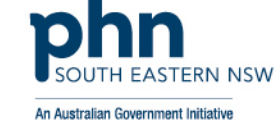

**PRODA** Australian Government Services Australia Provider Digital Access Profile | Services | Organisations | Logout < Back Attribute delegation details **Service Provider** Attribute CCBOS-Org-Owner **Business Hub Delegated To** Delegable Mary Citizen No. **Start Date** 09/04/2020 **End Date** 10/04/2021  $\blacksquare$ **Remove this Delegation** Back

You can **Remove** a member's **Delegation**

Or,

**Change** their **End Date** in their Attribute delegation details.